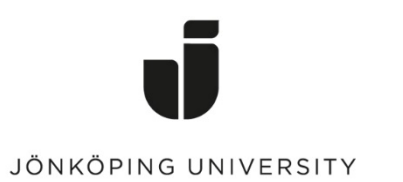

*IT Helpdesk Jönköping University* *Manual Skapad av lundav Senast ändrad 2016-05-13*

## Export Favorites in Mozilla Firefox

Open Mozilla Firefox > Click on the icon to the right of the star icon (Edit this bookmark) > Show All Bookmarks

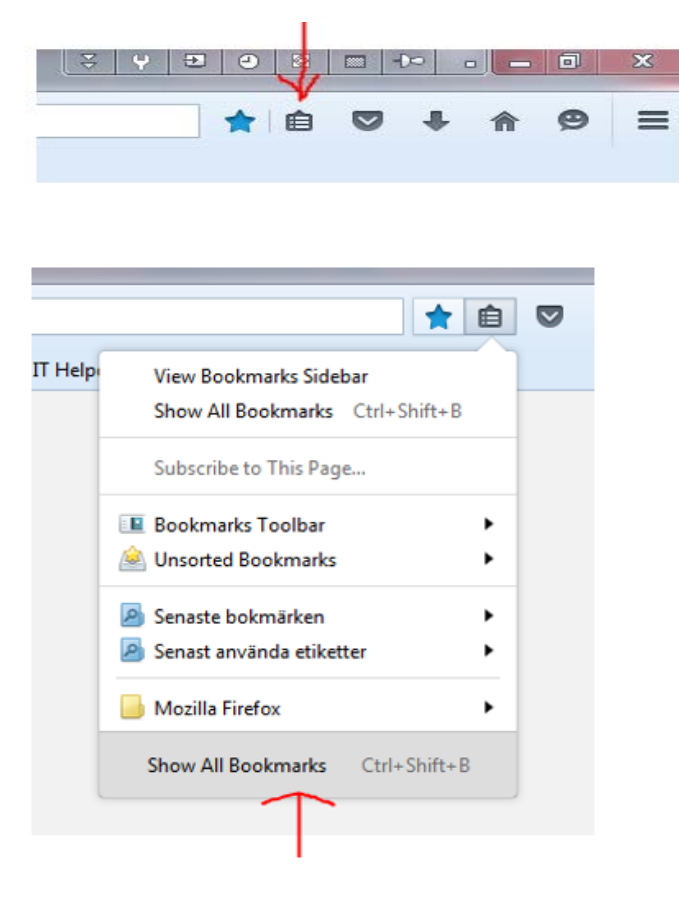

Click on Import and Backup > Export Bookmarks to HTML...

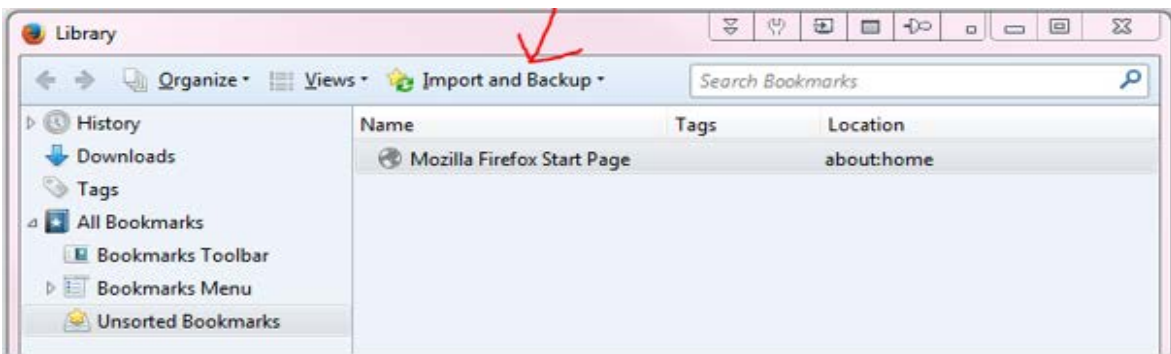

Save the bookmark file on your G drive. The same of the book of the Done!

## Import Favorites

Go to *Import and Backup* again > *Import Bookmarks from HTML…*

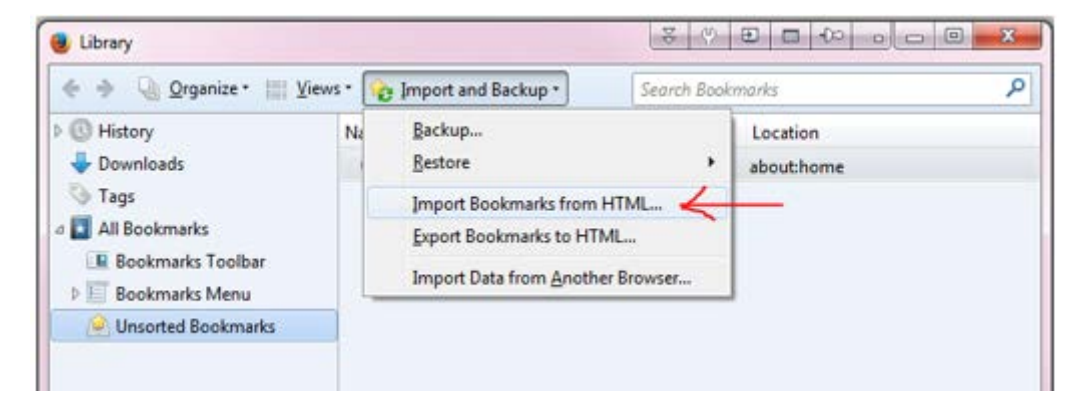

Select the bookmark filet hat you saved before > Open **Done!**